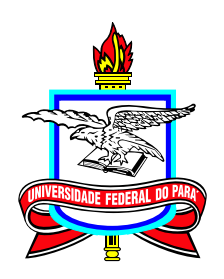

### <span id="page-0-0"></span>**Universidade Federal do Pará Campus Universitário de Castanhal Mestrado Profissional em Matemática em Rede Nacional**

**Dissertação de Mestrado**

# **[Clube de Matemática:](https://play.google.com/store/apps/details?id=com.sslourenco.clubedematematica)** um aplicativo desenvolvido para conectar alunos e professores a um banco de questões da OBMEP

# **Samy de Sousa Lourenço**

Castanhal 2022

**Dados Internacionais de Catalogação na Publicação (CIP) de acordo com ISBD Sistema de Bibliotecas da Universidade Federal do Pará Gerada automaticamente pelo módulo Ficat, mediante os dados fornecidos pelo(a) autor(a)**

L892c Lourenço, Samy de Sousa. Clube de Matemática : um aplicativo desenvolvido para conectar alunos e professores a um banco de questões da OBMEP / Samy de Sousa Lourenço. — 2022. 35 f. : il. color.

> Orientador(a): Prof. Dr. Valdelírio da Silva Silva Dissertação (Mestrado) - Universidade Federal do Pará, Campus Universitário de Castanhal, Programa de Pós-Graduação em Matemática em Rede Nacional, Castanhal, 2022.

 1. Ensino de Matemática. 2. Tecnologias Digitais da Informação e Comunicação. 3. OBMEP. 4. Tecnologias Digitais. I. Título.

#### **[Clube de Matemática](https://play.google.com/store/apps/details?id=com.sslourenco.clubedematematica)**

#### **um aplicativo desenvolvido para conectar alunos e professores a um banco de questões da OBMEP**

#### **Mestrado** 03/2019 – 09/2022

Submissão 20/07/2022 Defesa 03/08/2022 Versão Final ??/09/2022

Universidade Federal do Pará Campus Universitário de Castanhal Mestrado Profissional em Matemática em Rede Nacional

#### **Samy de Sousa Lourenço**

[professorsamylourenco@gmail.com](mailto:professorsamylourenco@gmail.com) Mestrando do Profmat UFPA-Castanhal

#### **Banca Examinadora:**

**Prof. Valdelírio da Silva e Silva Orientador** 

**Prof. Dr. Pedro Franco de Sá** Membro Externo

**Prof. Dr. Glauco Lira Pereira** Membro do Profmat/Bragança

**Prof. Dr. Arthur da Costa Almeida** Membro do Profmat

**Prof. Dr. Renato Germano Reis Nunes** Membro do Profmat

## **Resumo**

Este documento relata o desenvolvimento e a descrição de um aplicativo para dispositivos móveis criado para ajudar os professores de matemática na preparação dos seus alunos para a prova da primeira fase da Olimpíada Brasileira de Matemática das Escolas Públicas (OBMEP). Inicialmente, apresenta alguns dos impactos oriundos do avanço tecnológico no ambiente escolar, destacando o que se espera de alunos e professores – principais atores do processo de ensino e aprendizagem – no novo cenário educacional. O aplicativo surgiu da necessidade de fazer com que estudantes, especialmente os de escolas públicas, tivessem mais contato com o estilo dos problemas adotados nas provas da OBMEP. O esforço dedicado ao desenvolvimento resultou em uma ferramenta que permite ao professor, facilmente e de acordo com seus objetivos, criar e compartilhar com seus alunos, por meio do próprio aplicativo, atividades contendo questões de provas anteriores da OBMEP.

**Palavras-chaves:** Ensino de Matemática; Tecnologias Digitais da Informação e Comunicação; Tecnologias Educacionais; OBMEP.

# **Abstract**

This document reports the development and description of an application for mobile devices created to help mathematics teachers prepare their students for the first phase of the Brazilian Public Schools Mathematics Olympiad (OBMEP). Initially, it presents some of the impacts arising from technological advances in the school environment, highlighting what is expected of students and teachers – main actors in the teaching and learning process – in the new educational scenario. The application arose from the need to make students, especially those from public schools, have more contact with the style of problems adopted in the OBMEP tests. The effort dedicated to the development resulted in a tool that allows the teacher to easily and according to their goals create and share with their students through their own application activities containing questions from previous OBMEP tests.

**Keywords:** Teaching Mathematics; Digital Technologies of Information and Communication; Educational Technologies; OBMEP.

# **Lista de Figuras**

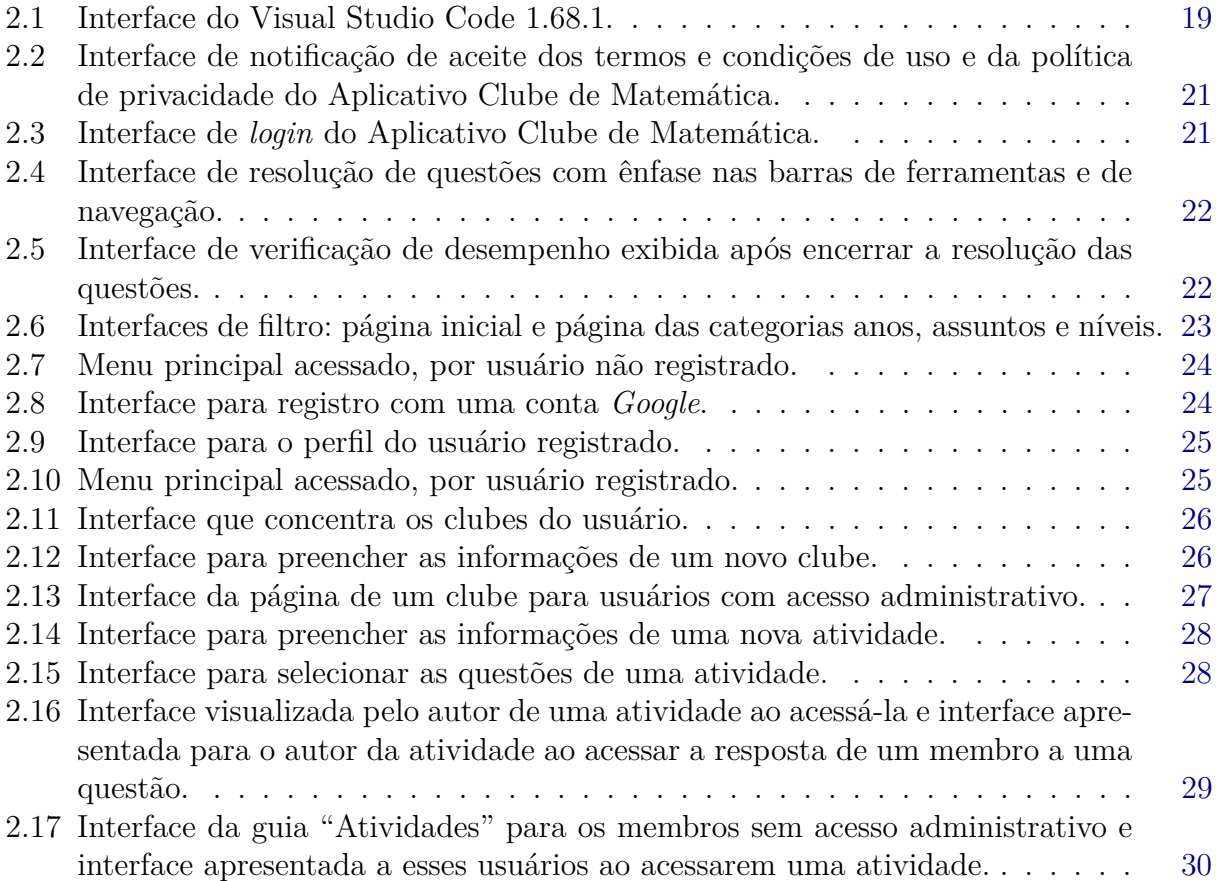

# **Sumário**

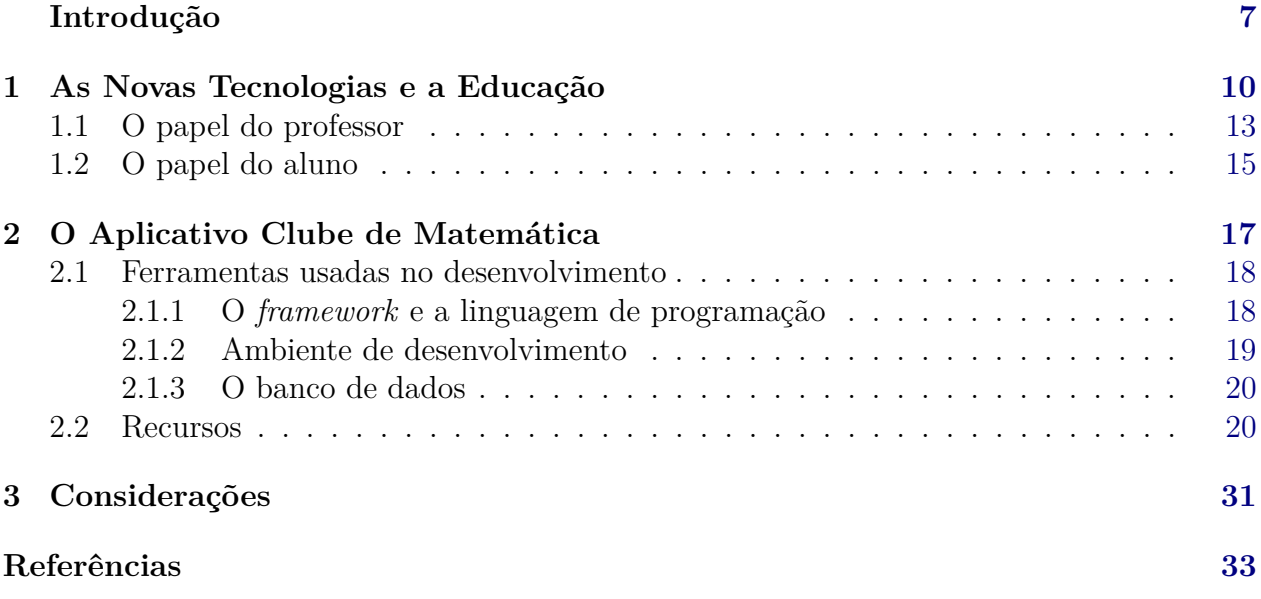

# **Introdução**

<span id="page-7-5"></span><span id="page-7-0"></span>A Olimpíada Brasileira de Matemática das Escolas Públicas (OBMEP) é um projeto iniciado em 2005, realizado pelo Instituto de Matemática Pura e Aplicada (IMPA), com o apoio da Sociedade Brasileira de Matemática (SBM), e promovida com recursos do Ministério da Educação (MEC) e do Ministério da Ciência, Tecnologia e Inovações (MCTI) que, de acordo com o *site* oficial, tem como objetivos principais:

- Estimular e promover o estudo da Matemática;

- Contribuir para a melhoria da qualidade da educação básica, possibilitando que um maior número de alunos brasileiros possa ter acesso a material didático de qualidade;

- Identificar jovens talentos e incentivar seu ingresso em universidades, nas áreas científicas e tecnológicas;

- Incentivar o aperfeiçoamento dos professores das escolas públicas, contribuindo para a sua valorização profissional;

- Contribuir para a integração das escolas brasileiras com as universidades públicas, os institutos de pesquisa e com as sociedades científicas;

- Promover a inclusão social por meio da difusão do conhecimento. [\(OBMEP,](#page-34-0) [\[2016\]\)](#page-34-0).

Apesar dos conteúdos envolvidos nas questões da OBMEP serem os mesmos dos assuntos de matemática nas escolas, a abordagem dos problemas se diferencia do que habitualmente é ensinado na maioria das escolas brasileiras, sendo por vezes exigido um aprofundamento maior nos assuntos, principalmente na segunda fase.

Com objetivo de preparar professores que pudessem orientar melhor seus alunos para a resolução de problemas olímpicos ou mesmo dar condições de que os próprios alunos pudessem tomar a iniciativa da sua preparação, foram criadas varias iniciativas, dentre elas, o Programa OBMEP na Escola<sup>[1](#page-7-1)</sup>, O Portal da OBMEP<sup>[2](#page-7-2)</sup>, os bancos de questões<sup>[3](#page-7-3)</sup>, a disponibilização das provas e soluções das edições anteriores, o Portal Clubes de Matemática e os Polos Olímpicos de Treinamento Intensivo (POTI)<sup>[4](#page-7-4)</sup>. Muitas dessas iniciativa são Tecnologias

<span id="page-7-1"></span><sup>1</sup>Voltado para os professores de matemática das escolas públicas, o programa quer estimular atividades extraclasse com o uso dos materiais da OBMEP.

<span id="page-7-2"></span><sup>&</sup>lt;sup>2</sup>Disponível em  $\lt$ www.portaldaobmep.impa.br $\gt$ , oferece gratuitamente uma variedade de materiais relacionados à grade curricular do Ensino Fundamental e do Ensino Médio, além de tópicos adicionais.

<span id="page-7-3"></span><sup>3</sup>Livros com questões elaboradas exclusivamente para quem irá realizar as provas da OBMEP.

<span id="page-7-4"></span><sup>4</sup>O programa é destinado aos interessados em se preparar para as provas da OBMEP e da Olimpíada Brasileira

Educacionais<sup>[5](#page-8-0)</sup> que só foram possíveis graças ao avanço tecnológico.

De fato, em uma sociedade onde o avanço tecnológico segue em ritmo acelerado, ganhando cada vez mais espaço na rotina das pessoas, há de se esperar que esse avanço também seja refletido nos espaços de aprendizagem, sejam eles formais ou não. Particularmente, no ambiente escolar, onde o ato de ensinar é tradicionalmente marcado por metodologias focadas na oralidade e na escrita, mesmo com a resistência de algumas instituições de ensino (ou de parte dos seus colaboradores) em aderir ao uso da tecnologia como recurso pedagógico, nos últimos anos esta tem revindicado seu espaço.

Nesse mesmo cenário, merece destaque a evolução das Tecnologias de Informação e Comunicação (TICs) – ora também chamadas de Tecnologias Digitais da Informação e Comunicação (TDICs) – e das Tecnologias Educacionais, bem como as contribuições que elas trouxeram ao ampliarem as possibilidades tanto do acesso quanto da divulgação da informação.

Diante da presença de tecnologias digitais no ambiente escolar, motivado pelo desejo deste autor em preparar seus alunos para a primeira fase da OBMEP – aumentando o contato destes com os problemas utilizados na prova da referida fase – e almejando incentivar o uso correto destas tecnologias em sala de aula, surgiu a ideia de desenvolver uma ferramenta que pudesse ser acessada sem grandes restrições e que permitisse conectar professores e alunos a um banco de dados com problemas dessa natureza.

O amadurecimento dessa ideia levou à conclusão de que a ferramenta ideal para atingir esses objetivos seria um aplicativo para dispositivos móveis, especialmente, *smartphones* e *tablets*, considerando a presença cada vez maior desses dispositivos no interior do espaço escolar e o domínio que a maioria dos alunos (e também professores) possui de suas funcionalidades, uma vez que já os utilizam para várias tarefas em seu dia à dia.

Essa foi a motivação que deu origem ao **Aplicativo Clube de Matemática**. Um aplicativo desenvolvido para dispositivos com o Sistema *Android*[6](#page-8-1) que já está disponível para os usuários na *Google Play* – loja oficial de aplicativos para o sistema – a partir do endereço <https://play.google.com/store/apps/details?id=com.sslourenco.clubedematematica> [\(Club](https://play.google.com/store/apps/details?id=com.sslourenco.clubedematematica)e [de Matemática\)](https://play.google.com/store/apps/details?id=com.sslourenco.clubedematematica).

Este texto tem a finalidade de apresentar, resumidamente, alguns detalhes técnicos do processo de desenvolvimento do **Aplicativo Clube de Matemática**, suas funcionalidades e também alguns aspectos do avanço tecnológico no ambiente educacional como forma de

de Matemática (OBM), que estejam matriculados no 8º ou no 9º ano do Ensino Fundamental ou em qualquer uma das séries do Ensino Médio.

<span id="page-8-0"></span> $^5$ Termo atribuído às soluções tecnológicas usadas para fins pedagógicos, ou seja, como ferramentas no processo de ensino e aprendizagem.

<span id="page-8-1"></span><sup>6</sup>De acordo com o *site* oficial <https://source.android.com>, o *Android* é um sistema operacional de código aberto para dispositivos móveis e um projeto de código aberto correspondente liderado pelo *Google*.

#### Introdução 9

justificativa para a utilização do aplicativo como ferramenta pedagógica.

O Capítulo [1](#page-10-0) apresenta alguns dos impactos oriundos das transformações causadas pelo avanço tecnológico nos ambientes de aprendizagem, tanto em relação à resistência ao uso efetivo da tecnologia nesses espaços, como em relação ao potencial que ela oferece, enfatizando que a escola também precisa se adaptar às exigências da sociedade atual. Considerando a concretização desse novo cenário educacional, o texto também destaca o que se espera de professores e alunos nessa nova conjuntura das relações de ensino e aprendizagem.

O Capítulo [2,](#page-17-0) por sua vez, está dividido em duas seções principais, na primeira, estão descritas algumas particularidades técnicas inerentes ao processo de desenvolvimento do aplicativo. Já a seção final é dedicada à apresentação das funcionalidades que o aplicativo oferece aos seus usuários, para tanto, apresenta-as explorando a navegação entre suas principais páginas.

Por fim, são feitas algumas considerações acerca da ferramenta desenvolvida, bem como sugestões para sua utilização como instrumento de aprendizagem.

1

### <span id="page-10-1"></span><span id="page-10-0"></span>**As Novas Tecnologias e a Educação**

É fácil perceber que o desenvolvimento tecnológico avança a passos largos, uma vez que, seja em casa, no trabalho, na escola ou em espaços de lazer, as pessoas estão cada vez mais conectadas por meio de dispositivos digitais. Esses dispositivos, por sua vez, estão cada vez mais portáteis e a cada geração permitem acesso a uma maior variedade de funcionalidades. Naturalmente, todo esse avanço tecnológico acelerado afeta a rotina das pessoas, as quais os diversos setores da sociedade costumam de alguma forma cobrar o domínio de tais tecnologias.

Nesse sentido, de acordo com [Azevedo, Puggian & Martins](#page-33-1) [\(2016\)](#page-33-1), com o impacto das transformações causadas pelo avanço tecnológico no cotidiano das pessoas, a escola passa por um novo desafio que consiste em saber "como aliar ao seu trabalho, tradicionalmente apoiado na oralidade e na escrita, novas formas de comunicar e conhecer". [Camargo & Daros](#page-33-2) [\(2018\)](#page-33-2) também apontam o desafio a ser enfrentado pelas escolas:

> Descartando-se a apologia da inovação como mero modismo educacional, à instituição escolar, outrora espaço majoritário de transmissão do conhecimento sistematizado, está posto o desafio de concorrer com outros meios de acesso ao conhecimento. [\(CAMARGO; DAROS,](#page-33-2) [2018\)](#page-33-2).

Concorda-se com [Silva & Correa](#page-34-1) [\(2014\)](#page-34-1) que as escolas estão ficando mais atentas à importância das tecnologias para o processo educacional, uma vez que "pensar no processo de ensino e aprendizagem em pleno século XXI sem o uso constante dos diversos instrumentos tecnológicos é deixar de acompanhar a evolução que está na essência da humanidade".

No entanto, no que consiste ao uso de dispositivos móveis como *smartphones* e *tablets* em sala de aula, a realidade não é muito diferente do que se tinha há quase uma década, quando documentos como o da Organização das Nações Unidas para a Educação, a Ciência e a Cultura (UNESCO) já alertavam que "apesar do considerável, e em muitos casos bem estabelecido, potencial de aumentar a aprendizagem, os dispositivos móveis costumam ser banidos de escolas e outras instituições de ensino" [\(UNESCO,](#page-34-2) [2014\)](#page-34-2).

Contrastando com essa realidade, atualmente ainda vivenciada nas salas de aula de muitas escolas, o mesmo documento destaca que:

À medida que mais pessoas forem reconhecendo a utilidade de smartphones e outras tecnologias móveis amplamente disponíveis, essas pessoas passarão a esperar que as instituições de ensino consigam aproveitar melhor a tecnologia para expandir o acesso a uma educação de boa qualidade e baixo custo. [\(UNESCO,](#page-34-2) [2014\)](#page-34-2).

<span id="page-11-0"></span>Diante dessa crescente expectativa em torno do uso dos dispositivos móveis em favor da educação e diante, também, de estudantes com acesso a esses dispositivos cada vez mais potentes e que possibilitam uma variedade de recursos que favorecem o desenvolvimento de habilidades fundamentais para a vida das pessoas, como as de leitura, escrita e cálculo, segundo [Menezes Júnior & Rocha](#page-34-3) [\(2018\)](#page-34-3) "é necessária portanto, uma nova sala de aula, pois a mera transmissão de conhecimento conflita com a nova geração de estudantes".

Nesse sentido, [Faria, Romanello & Domingues](#page-33-3) [\(2018\)](#page-33-3) afirmam que:

Um primeiro passo para tentar mudar a sala de aula, seria o aproveitamento de recursos disponíveis na escola ou mesmo nos alunos, como é o caso do celular que se faz muito presente nas salas de aula. [\(FARIA; ROMANELLO;](#page-33-3) [DOMINGUES,](#page-33-3) [2018\)](#page-33-3).

Não obstante, deve-se estar atento às palavras de [Camargo & Daros](#page-33-2) [\(2018\)](#page-33-2):

Ao apostar em uma nova concepção de ensino, evidentemente, deve-se pensar em uma prática pedagógica capaz de garantir aos alunos uma aprendizagem sólida, que lhes permita enfrentar criticamente as mudanças da atual sociedade da informação e do conhecimento. [\(CAMARGO; DAROS,](#page-33-2) [2018\)](#page-33-2).

Contudo, é importante destacar que essa "nova sala de aula" não minimiza as contribuições que o ensino tradicional ainda pode oferecer. Nesse sentido, de acordo com [Borba,](#page-33-4) [Silva & Gadanidis](#page-33-4) [\(2020\)](#page-33-4):

> [...] vale observarmos o fato de que lançar mão do uso de tecnologia informática não significa necessariamente abandonar as outras tecnologias [por exemplo, lápis, papel, giz, pincel e quadro]. É preciso avaliar o que queremos enfatizar e qual a mídia mais adequada para atender o nosso propósito. [\(BORBA; SILVA; GADANIDIS,](#page-33-4) [2020\)](#page-33-4).

Por outro lado, abre-se espaço para que metodologias de ensino já consolidadas possam, com o auxílio da tecnologia, potencializar seus resultados.

Em consonância com isso, de acordo com [Silva & Correa](#page-34-1) [\(2014\)](#page-34-1):

As tecnologias potencializam e diversificam o fazer pedagógico do educador, levando a explorar universos e informações, fazendo com que os educandos se apropriem de habilidades fundamentais para a construção do conhecimento. [\(SILVA; CORREA,](#page-34-1) [2014\)](#page-34-1).

Corroborando, a própria Base Nacional Comum Curricular (BNCC) chama atenção para as possibilidades trazidas pelo uso da tecnologia no processo de ensino e aprendizagem, especialmente o de matemática, ao enfatizar que:

[*. . .* ] o uso de tecnologias possibilita aos estudantes alternativas de experiências variadas e facilitadoras de aprendizagens que reforçam a capacidade de raciocinar logicamente, formular e testar conjecturas, avaliar a validade de raciocínios e construir argumentações. [\(BRASIL,](#page-0-0) [2018\)](#page-33-5).

<span id="page-12-0"></span>É fato que tanto a educação quanto a tecnologia possuem potencial para transformar a vida das pessoas, por isso "podem e devem evoluir lado a lado para servir de apoio uma à outra" [\(UNESCO,](#page-34-2) [2014\)](#page-34-2) e mesmo que ainda não seja plenamente reconhecida por alguns atores dos diversos sistemas de ensino, quer seja pelas instituições ou colaboradores destas, a integração de ambas vem crescendo por meio das tecnologias educacionais [\(MENEZES](#page-34-3) [JÚNIOR; ROCHA,](#page-34-3) [2018\)](#page-34-3).

No entanto, para que essa integração seja consolidada, ou até mesmo potencializada, amenizando o descompasso entre pedagogia e tecnologia, é necessária a promoção de "ações que busquem o incentivo à utilização de tecnologias educacionais no ambiente escolar, adequando o contexto altamente tecnológico e conectado em que vivemos ao da sala de aula" [\(MENEZES JÚNIOR; ROCHA,](#page-34-3) [2018\)](#page-34-3).

Nessa perspectiva, considerando que a maior parte dos alunos possui *smartphone* [\(IBGE,](#page-34-4) [2020\)](#page-34-4), o desenvolvimento de aplicativos voltados para objetivos educacionais pode ser visto como uma forma de incentivar o uso dos dispositivos (especialmente *smartphones*) que a princípio não foram projetados para essa finalidade mas estão presentes na sala de aula, ao alcance de grande parte dos alunos.

A respeito do uso de aplicativos móveis para fins educacionais, mesmo à época de sua produção, [UNESCO](#page-34-2) [\(2014\)](#page-34-2) já alertava que com a ampliação do uso dos dispositivos móveis no meio educacional os aplicativos exerceriam um papel importante nos ambientes de aprendizagem, mesmo os formais, como é o caso da sala de aula e dos demais espaços pedagógicos das escolas. [Camargo & Daros](#page-33-2) [\(2018\)](#page-33-2) reforçam essa linha de pensamento e chamam atenção para o uso correto desses recursos.

> O uso de aplicativos em contextos educacionais é capaz de proporcionar diferentes possibilidades de trabalho pedagógico de modo significativo. No entanto, essas novas tecnologias digitais precisam ser utilizadas de maneira criativa e também crítica, buscando adequar seus usos aos conteúdos necessários. [\(CAMARGO; DAROS,](#page-33-2) [2018\)](#page-33-2).

Nesse sentido, apesar do já reconhecido potencial transformador do uso da tecnologia para fins educacionais, é necessário sempre deixar claro que por si só a tecnologia não é um fator determinante para a promoção de uma educação de qualidade, acessível e atraente às novas gerações, para tanto, como já alertava [UNESCO](#page-34-2) [\(2014\)](#page-34-2), é necessário o uso de estratégias claras e bem fundamentadas. Especificamente em relação ao uso do *smartphone* nas aulas de matemática, tanto professores como alunos devem se conscientizar que o dispositivo pode ser

<span id="page-13-1"></span>usado como recurso para ajudar na construção do conhecimento [\(FARIA; ROMANELLO;](#page-33-3) [DOMINGUES,](#page-33-3) [2018\)](#page-33-3).

#### <span id="page-13-0"></span>**1.1 O papel do professor**

Segundo [Lorenzato](#page-34-5) [\(2008\)](#page-34-5), dar aula e ensinar são ações distintas, pois ensinar é dar condições necessárias para que o próprio aluno desenvolva seu conhecimento. O mesmo, alerta para o entendimento de que "há ensino somente quando, em decorrência deste, houver aprendizagem". Assim, torna-se relevante falar das atribuições do professor enquanto integrante do processo de ensino e aprendizagem.

Diante disso, quanto ao papel do professor no ambiente de aprendizagem do qual é integrante, para além do uso da tecnologia em sala de aula, para que ele consiga exercer sua função de contribuir com a formação de cidadãos críticos, reflexivos e preparados para enfrentar os desafios que a evolução da humanidade impõe, é necessário que ele também o seja. Como diz [Ventura & Carlomagno](#page-34-6) [\(2009\)](#page-34-6):

> Somente um professor reflexivo terá condições de dar oportunidade ao aluno de ser também reflexivo. Para melhorar sua atuação, ele precisa constantemente refletir sobre o resultado do que foi ensinado e sobre as variáveis que contribuíram para melhorar a aprendizagem do aluno (os conhecimentos adquiridos anteriormente pelos docentes, a motivação ou o próprio planejamento). Dessa forma, ao analisar sua prática, o professor deverá reconhecer suas falhas e assumir o compromisso de rever seu trabalho pedagógico, superando as dificuldades encontradas no cotidiano das aulas. [\(VENTURA;](#page-34-6) [CARLOMAGNO,](#page-34-6) [2009\)](#page-34-6)

O mesmo também destaca que:

O educador precisa se abrir a esse formato novo que se apresenta e que muitas vezes bate à sua porta. A partir dessa aceitação ele compreenderá que a escola também mudou e que precisa de pessoas capazes de introduzir novos paradigmas no seu processo formador. [\(VENTURA; CARLOMAGNO,](#page-34-6) [2009\)](#page-34-6)

Assim, cabe aos professores buscar ampliar seu conhecimento em relação ao rol de possibilidades que os dispositivos móveis podem oferecer para proporcionar uma educação de qualidade e mais atraente à nova geração de alunos. Isto, porém, não exime a responsabilidade dos sistemas de ensino e suas respectivas instituições de facilitar o acesso do seu corpo docente a esse conhecimento e ferramentas tecnológicas adequadas.

Sobre esse papel do professor de constantemente buscar aperfeiçoamento, [Bairral](#page-33-6) [\(2009\)](#page-33-6) afirma que:

<span id="page-14-0"></span>o professor é um profissional que deve constantemente aprender a aprender e refletir criticamente sobre sua prática. Assim, o desenvolvimento profissional deve, dentre outros, ser fruto da reflexão sobre a ação da capacidade de explicitar os valores das escolhas pedagógicas, do enriquecimento das ações coletivas, da consciência das múltiplas dimensões sócio-culturais que se cruzam na prática educativa escolar de modo a tornar os docentes cada vez mais aptos a conduzir um ensino adaptado às necessidades e interesses de cada aluno e a contribuir para a melhoria das instituições educativas. [\(BAIRRAL,](#page-33-6) [2009\)](#page-33-6)

No que consiste ao domínio das funcionalidades oferecidas pelos dispositivos móveis, é evidente que são poucos os professores que não os utilizam para algum propósito dentro das suas atribuições profissionais ou mesmo em sua formação continuada, o que indica que já possuem algum domínio sobre essas tecnologias.

Diante disso, concorda-se com [UNESCO](#page-34-2) [\(2014\)](#page-34-2) ao destacar que:

Se os professores continuarem se sentindo cada vez mais confortáveis com as tecnologias móveis e passarem a utilizá-las para facilitar a aprendizagem em suas próprias vidas, é mais provável que também usem a aprendizagem móvel com seus alunos. [\(UNESCO,](#page-34-2) [2014\)](#page-34-2).

Esse contato do professor com a tecnologia, independentemente de ter sido projetada ou apenas adaptada para fins educacionais, é indispensável para que ele possa perceber sua utilidade como recurso pedagógico, pois, de acordo com [Tajra](#page-34-7) [\(2007\)](#page-34-7), isso tem relação direta com a conexão que o professor consegue observar entre a tecnologia e a sua proposta de ensino.

Referente ao uso de aplicativos móveis, [Cardoso et al.](#page-33-7) [\(2021\)](#page-33-7) alerta que, se utilizado incorretamente, um aplicativo pode prejudicar a aprendizagem dos alunos, porém, ao dizer isso, também afirma que a solução para evitar esse problema está na interação do professor com a tecnologia, pois a partir desta, aos poucos a conexão entre as ações pedagógicas e os recursos tecnológicos ficam mais nítidas, permitindo também uma ligação entre diferentes espaços de aprendizagem e entre conhecimento empírico e conhecimento científico. Afinal, além de estar prevista na Lei de Diretrizes e Bases da Educação Nacional (LDB) [\(BRASIL,](#page-33-8) [2022\)](#page-33-8) como um dos princípios para o ensino, não é de hoje que estudos apontam a importância da valorização das habilidades que os alunos desenvolvem fora do ambiente formal de ensino. Nessa perspectiva, [UNESCO](#page-34-2) [\(2014\)](#page-34-2) destaca o potencial da tecnologia para ajudar o professor no processo de integração entre essas habilidades e as desenvolvidas na escola.

> A ubiquidade das tecnologias móveis desencadeará avanços em estratégias para estruturar a aprendizagem, de maneira que atravesse uma grande variedade de cenários, reduzindo assim a distância entre a aprendizagem formal que ocorre no ambiente escolar e a informal que ocorre em diversos lugares ao longo do dia de um aluno. Cada vez mais, a aprendizagem móvel servirá

de apoio para assegurar a continuidade da experiência de aprendizagem ao passar de um ambiente a outro. Caberá aos educadores atualizar suas práticas pedagógicas para alcançar uma maior integração com a aprendizagem informal. [\(UNESCO,](#page-34-2) [2014\)](#page-34-2).

<span id="page-15-1"></span>Diante disso, nesse cenário marcado pela presença cada vez maior da tecnologia nos ambientes de construção do conhecimento, sejam eles formais ou não, fica evidente o papel dos professores de, aproveitando as possibilidades que estão ao seu alcance, atuarem como guias que conduzem os estudantes no seu processo de construção do próprio conhecimento, ensinando-os a tirar proveito dos recursos educacionais oferecidos pelas tecnologias móveis.

#### <span id="page-15-0"></span>**1.2 O papel do aluno**

Em uma sociedade em constante transformação e cada vez mais dependente da tecnologia, há de se esperar que assim como a escola e o professor precisam se adequar a essas mudanças, o mesmo ocorre com o aluno, que também tem um importante papel no processo de ensino e aprendizagem, uma vez que ele é o próprio sujeito da aprendizagem.

Em consonância com isso, a BNCC deixa clara as atribuições do aluno nessa nova ordem do ambiente escolar ao dizer que:

> No novo cenário mundial, reconhecer-se em seu contexto histórico e cultural, comunicar-se, ser criativo, analítico-crítico, participativo, aberto ao novo, colaborativo, resiliente, produtivo e responsável requer muito mais do que o acúmulo de informações. Requer o desenvolvimento de competências para aprender a aprender, saber lidar com a informação cada vez mais disponível, atuar com discernimento e responsabilidade nos contextos das culturas digitais, aplicar conhecimentos para resolver problemas, ter autonomia para tomar decisões, ser proativo para identificar os dados de uma situação e buscar soluções, conviver e aprender com as diferenças e as diversidades. [\(BRASIL,](#page-0-0) [2018\)](#page-33-5).

Diante disso, pode-se dizer que, nesse novo cenário, a principal atribuição do aluno é a de ser protagonista da sua própria aprendizagem. Não cabe mais ao aluno atuar como um sujeito passivo que apenas observa as orientações dadas pelo professor e tenta, na medida do possível, reproduzi-las.

Ao falar de uma concepção de ensino que conduza os alunos a enfrentar criticamente as mudanças da sociedade, [Camargo & Daros](#page-33-2) [\(2018\)](#page-33-2) afirmam que:

> Para que o estudante assuma uma postura mais ativa e, de fato, se descondicione da atitude de mero receptor de conteúdos e busque efetivamente conhecimentos relevantes aos problemas e aos objetivos da aprendizagem, os processos educativos devem acompanhar essas mudanças. [\(CAMARGO;](#page-33-2) [DAROS,](#page-33-2) [2018\)](#page-33-2).

#### <span id="page-16-0"></span>1.2 O papel do aluno 16

Há quase uma década o documento da [UNESCO](#page-34-2) [\(2014\)](#page-34-2) já alertava que com o avanço da tecnologia, sobretudo dos dispositivos móveis, os alunos poderiam promover sua aprendizagem por meio de suas próprias experiências. Isso fica evidente no trecho:

> No futuro, os alunos provavelmente terão mais oportunidades para construir seus próprios conhecimentos e moldar suas próprias experiências de aprendizagem, facilitadas pelo número cada vez maior de funcionalidades dos dispositivos móveis e pela conectividade global. [\(UNESCO,](#page-34-2) [2014\)](#page-34-2)

O mesmo documento também destaca que diante da concretização desse cenário cabe aos alunos serem mais ativos, contribuindo com a escolha do que e como lhes será ensinado. Essa postura é necessária para que se percebam como sujeitos de sua aprendizagem e, consequentemente, se auto avaliem como parte indispensável no processo ao qual estão integrados.

Especificamente para a aprendizagem de matemática, promover essa autonomia significa dar ao aluno condições de ir além da interpretação de representações gráficas, preparando-o para descrever, interpretar e transformar sua própria realidade, assim, contribuindo com seu pleno desenvolvimento e seu preparo para o exercício da cidadania, previstos como finalidade da educação na LDB [\(BRASIL,](#page-33-8) [2022\)](#page-33-8).

# 2

## <span id="page-17-2"></span><span id="page-17-0"></span>**O Aplicativo Clube de Matemática**

Atualmente, com os alunos cada vez mais cercados por dispositivos digitais, os professores vivenciam o grande desafio de conseguir despertar a atenção desses alunos para o que estão ensinando. Em particular, os professores de matemática, que lecionam uma disciplina muitas vezes vista pelos alunos como difícil e desconectada da sua realidade, precisam traçar uma verdadeira batalha para conseguir alguns momentos de atenção dos seus estudantes.

A experiência de sala de aula tem mostrado que coibir a utilização desses dispositivos, especialmente o *smartphone*, não é uma estratégia eficaz, pois, nesses casos, impedir que os alunos utilizem esses aparelhos, geralmente, não trará sua atenção para o que está sendo discutido na aula. Diante disso, é mais viável ao professor buscar estratégias que possibilitem a utilização desses dispositivos como ferramenta didática, haja vista o rol de funcionalidades que eles oferecem.

Nesse contexto, somado à vontade de fazer com que os alunos tivessem mais contato com o estilo dos problemas adotados nas provas da OBMEP, surgiu a ideia de utilizar algum aplicativo que possibilitasse o acesso a um banco com as questões das provas da OBMEP, onde rapidamente e de acordo com seus objetivos, o professor pudesse selecionar questões e distribuí-las aos seus alunos por meio do próprio aplicativo. À época, ao pesquisar na loja oficial de aplicativos do Sistema *Android*, não havia nenhum com essas funcionalidades.

Mediante a necessidade de um aplicativo com as referidas funcionalidades para corresponder a essa motivação de aumentar o contato, de forma simplificada, dos alunos com os problemas olímpicos, em particular os da OBMEP, foi concebido o Aplicativo Clube de Matemática.

Nesse capítulo são apresentados alguns detalhes técnicos do processo de desenvolvimento do aplicativo, bem como uma descrição das funcionalidades disponibilizadas por ele em suas principais interfaces do usuário<sup>[1](#page-17-1)</sup>.

<span id="page-17-1"></span><sup>1</sup>A parte de um programa com a qual o usuário interage. [\(SAWAYA,](#page-34-8) [2002\)](#page-34-8).

#### <span id="page-18-8"></span><span id="page-18-0"></span>**2.1 Ferramentas usadas no desenvolvimento**

Antes de iniciar o desenvolvimento do aplicativo, foram definidas as ferramentas que seriam usadas no seu processo de construção, a saber: a linguagem de programação<sup>[2](#page-18-2)</sup>, o *framework*<sup>[3](#page-18-3)</sup>, o *software*<sup>[4](#page-18-4)</sup> usado no desenvolvimento do código-fonte<sup>[5](#page-18-5)</sup> e o tipo de banco de dados.

#### <span id="page-18-1"></span>**2.1.1 O** *framework* **e a linguagem de programação**

Ao iniciar o projeto de criação do aplicativo, o objetivo era fazê-lo de maneira que possibilitasse sua expansão para diferentes plataformas (Android, iOS, web, Windows, Linux e macOS) sem a necessidade de implementar mudanças significativas no código-fonte.

Diante desse cenário, o *Flutter*<sup>[6](#page-18-6)</sup> foi escolhido para ser o *framework* usado no desenvolvimento do aplicativo, sobretudo por permitir a criação de interfaces de usuário elegantes e adaptáveis a diferentes tamanhos de tela.

O *Flutter* é uma estrutura de código aberto mantida pela *Google* e desenvolvida para facilitar a criação de aplicativos multiplataforma visualmente agradáveis e compilados nativamente a partir da mesma base de código.

De acordo com a documentação oficial do *framework*,

O Flutter é um kit de ferramentas de interface do usuário de plataforma cruzada projetado para permitir a reutilização de código em sistemas operacionais como iOS e Android, além de permitir que os aplicativos interajam diretamente com os serviços da plataforma subjacente. O objetivo é permitir que os desenvolvedores forneçam aplicativos de alto desempenho que pareçam naturais em diferentes plataformas, adotando as diferenças onde elas existem e compartilhando o máximo de código possível. [\(FLUTTER,](#page-33-9) [\[2022\],](#page-33-9) tradução nossa)

O *Flutter* é baseado na linguagem de programação *Dart*[7](#page-18-7) , também criada e mantida pela *Google*, por esse motivo ela foi a escolhida para o desenvolvimento do aplicativo. Segundo o *site* oficial da linguagem,

> Dart é uma linguagem otimizada para o lado do cliente para desenvolver aplicativos rápidos em qualquer plataforma. Seu objetivo é oferecer a lingua-

<span id="page-18-2"></span><sup>2</sup>Linguagem artificial estabelecida para expressar programas de computador. [\(SAWAYA,](#page-34-8) [2002\)](#page-34-8).

<span id="page-18-3"></span><sup>3</sup>Conjunto de elementos e suas interligações constituindo a base de um sistema ou projeto. [\(SAWAYA,](#page-34-8) [2002\)](#page-34-8).

<span id="page-18-4"></span><sup>4</sup>Conjunto de programas, métodos e procedimentos, regras e documentação relacionados com o funcionamento e manejo de um sistema de dados. [\(SAWAYA,](#page-34-8) [2002\)](#page-34-8).

<span id="page-18-5"></span><sup>5</sup> Instruções de programa escritas numa linguagem de programação de alto nível, que podem ser lidas por uma pessoa. [\(SAWAYA,](#page-34-8) [2002\)](#page-34-8).

<span id="page-18-6"></span> $6 \textit{Site}$  oficial:  $\langle$ https://flutter.dev>.

<span id="page-18-7"></span> $7 \textit{Site}$  oficial:  $\langle \text{https://dart.dev>}.$ 

gem de programação mais produtiva para desenvolvimento multiplataforma, combinada com uma plataforma de execução flexível para frameworks de aplicativos. [\(DART,](#page-33-10) [\[2022\],](#page-33-10) tradução nossa).

<span id="page-19-3"></span>Tanto o *Flutter* como o *Dart* são apoiados por uma grande comunidade de desenvolvedores na *internet*. Essa rede de apoiadores desempenha um papel importante para a adoção dessas ferramentas, não apenas no seu aprimoramento, mas também no suporte aos novos adeptos.

#### <span id="page-19-1"></span>**2.1.2 Ambiente de desenvolvimento**

Uma vez definido o *framework* e a linguagem de programação, para escrever o código-fonte, a ferramenta escolhida foi o Visual Studio Code<sup>[8](#page-19-2)</sup>, um editor de código criado e mantido pela empresa *Microsoft*.

Esse editor se destaca dos demais por ser um *software* de rápida inicialização e altamente personalizável. Ele vem integrado com uma série de ferramentas que ajudam na produtividade, além da possibilidade de expansão das suas funcionalidades por meio de um rico ecossistema de extensões facilmente instaláveis a partir da sua própria interface. A Figura [2.1](#page-19-0) apresenta uma interface do ambiente de desenvolvimento com o projeto do Aplicativo Clube de Matemática aberto.

<span id="page-19-0"></span>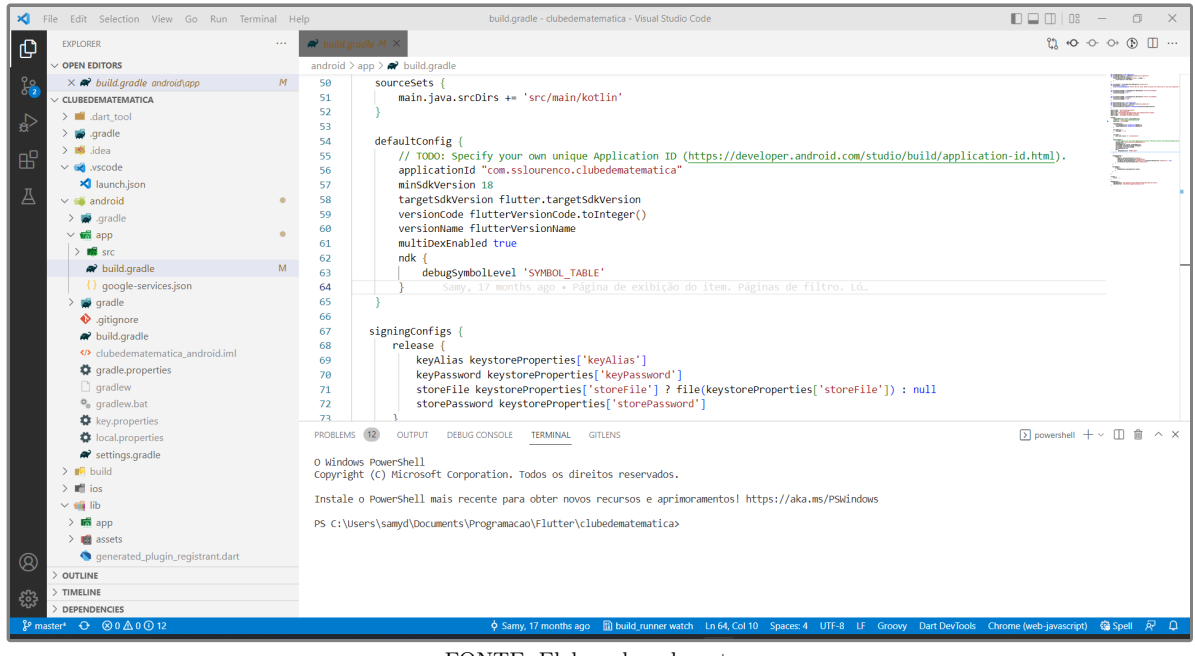

**Figura 2.1:** Interface do Visual Studio Code 1.68.1.

FONTE: Elaborado pelo autor.

<span id="page-19-2"></span><sup>8</sup>*Site* oficial: <https://code.visualstudio.com>.

<span id="page-20-7"></span>Por ser um *software* multiplataforma que está disponível para Windows, macOS e Linux, possibilita, durante o desenvolvimento de aplicativos, usar o mesmo ambiente de trabalho em diferentes plataformas, processo esse ainda facilitado pelo suporte à sincronização automática das configurações.

#### <span id="page-20-0"></span>**2.1.3 O banco de dados**

Para armazenar os dados produzidos pelo aplicativo, foi utilizada a arquitetura cliente/servidor que consiste em dividir as tarefas relacionadas ao acesso e gerenciamento dos dados em dois ambiente, o cliente, que possui o aplicativo com o qual o usuário interage, e o servidor, que possui o sistema que gerencia os dados.

Tanto do lado do servidor quanto do lado do cliente (dispositivo do usuário), foi escolhido o modelo de banco de dados relacional, que armazena dados em tabelas, estabelecendo relações específicas entre duas ou mais tabelas por meio de instruções no padrão SQL<sup>[9](#page-20-2)</sup>.

Do lado do servidor, os dados são armazenados em um banco de dados *PostgreSQL* gerenciado por meio das  $APIs^{10}$  $APIs^{10}$  $APIs^{10}$  do Supabase<sup>[11](#page-20-4)</sup>, onde os dados ficam hospedados remotamente.

Em seu *site* oficial o *PostgreSQL* é definido como

[...] um poderoso sistema de banco de dados objeto-relacional de código aberto que usa e estende a linguagem SQL combinada com muitos recursos que armazenam e dimensionam com segurança as cargas de trabalho de dados mais complicadas. [\(THE POSTGRESQL GLOBAL DEVELOPMENT](#page-34-9) [GROUP,](#page-34-9) [\[2022?\],](#page-34-9) tradução nossa).

Do lado do cliente, os dados são gerenciados pelo *Drift*[12](#page-20-5), uma biblioteca de persistência de dados para aplicativos *Dart* e *Flutter*, que é construída sobre uma biblioteca *SQLite*[13](#page-20-6). Desse modo, os dados ficam armazenados em um banco do tipo *SQLite* que os lê e grava diretamente em arquivos comuns, usando um formato de arquivo multiplataforma.

#### <span id="page-20-1"></span>**2.2 Recursos**

O Aplicativo Clube de Matemática foi criado buscando oferecer ao usuário uma experiência intuitiva no uso das suas funcionalidades, sem que haja a necessidade de memorizar procedimentos para sua utilização.

<span id="page-20-2"></span><sup>9</sup>Padrão para a linguagem de acesso aos sistemas gerenciadores de bancos de dados relacionais.

<span id="page-20-3"></span> $10$ Conjunto de rotinas que permite a comunicação entre o cliente e os serviços do servidor.

<span id="page-20-4"></span><sup>11</sup>Uma plataforma que fornece os serviços de servidor necessários para a criação de aplicativos.

<span id="page-20-5"></span><sup>12</sup>*Site* oficial: <https://drift.simonbinder.eu>.

<span id="page-20-6"></span><sup>13</sup>Faz a implementação de um mecanismo de banco de dados SQL transacional independente, sem servidor e sem configuração. [\(SQLITE,](#page-34-10) [\[2009\],](#page-34-10) tradução nossa).

#### 2.2 Recursos 21

No primeiro acesso, o usuário é notificado de que ao utilizar o aplicativo concorda com os termos e condições de uso e com a política de privacidade do mesmo. Esses documentos podem ser acessados a partir da página que exibe essa notificação, como ilustra a Figura [2.2.](#page-21-0) Para que essa notificação não seja reexibida em cada nova inicialização do aplicativo, a caixa de seleção "Não exibir esta mensagem novamente" deve ser marcada.

<span id="page-21-0"></span>**Figura 2.2:** Interface de notificação de aceite dos termos e condições de uso e da política de privacidade do Aplicativo Clube de Matemática.

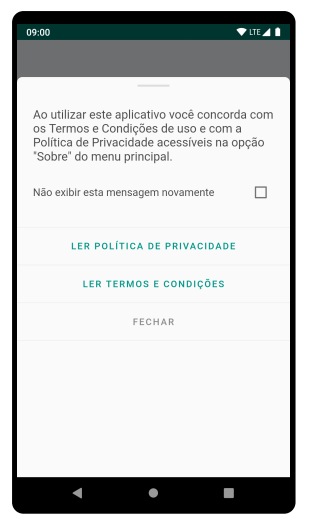

FONTE: Elaborado pelo autor.

<span id="page-21-1"></span>Ao fechar a referida notificação, no primeiro acesso, a página de *login* (Figura [2.3\)](#page-21-1) é apresentada. Nessa interface, o usuário tem a opção de utilizar sua Conta Google para se registrar ou apenas prosseguir sem se identificar usando a opção "Fazer isso mais tarde".

**Figura 2.3:** Interface de *login* do Aplicativo Clube de Matemática.

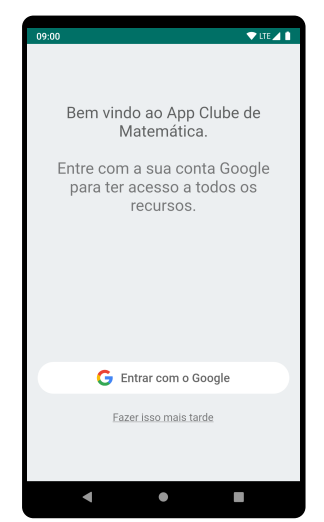

FONTE: Elaborado pelo autor.

#### 2.2 Recursos 22

Caso o usuário opte por usar o aplicativo sem se identificar, ele será direcionado para a página de resolução de questões (Figura [2.4\)](#page-22-0), onde terá acesso apenas ao banco de questões, não podendo criar nem participar de clubes.

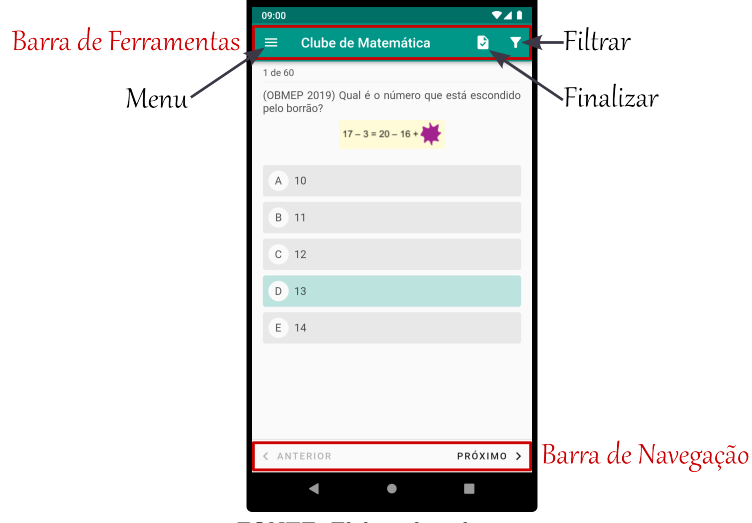

<span id="page-22-0"></span>**Figura 2.4:** Interface de resolução de questões com ênfase nas barras de ferramentas e de navegação.

FONTE: Elaborado pelo autor.

Nessa interface, usando os botões da barra de navegação, na parte inferior da página, o usuário poderá navegar entre as questões disponíveis. Na barra de ferramentas, os botões à direita, são usados para acessar as opções de filtro de questões e para encerrar a resolução das questões selecionadas, este último direciona o usuário para a página de verificação de desempenho (Figura [2.5\)](#page-22-1), onde poderá visualizar as respostas de cada questão.

<span id="page-22-1"></span>**Figura 2.5:** Interface de verificação de desempenho exibida após encerrar a resolução das questões.

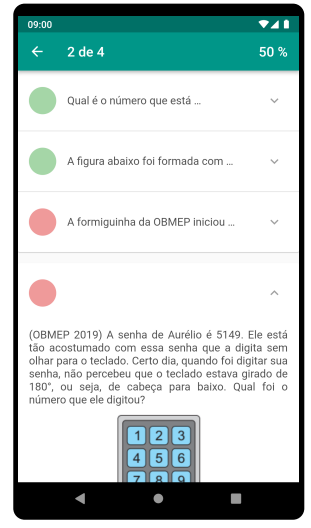

FONTE: Elaborado pelo autor.

Nas interfaces de filtro, conforme mostra a Figura [2.6,](#page-23-0) o usuário poderá escolher entre três categorias principais: ano de aplicação da questão, assunto relacionado e nível da prova da OBMEP. À medida que o usuário seleciona opções de uma categoria, as demais categorias têm sua lista de opções atualizada para corresponder às escolhas feitas pelo usuário, garantindo que ao aplicar o filtro ao menos uma questão corresponderá às opções selecionadas.

<span id="page-23-0"></span>**Figura 2.6:** Interfaces de filtro: página inicial e página das categorias anos, assuntos e níveis.

<span id="page-23-1"></span>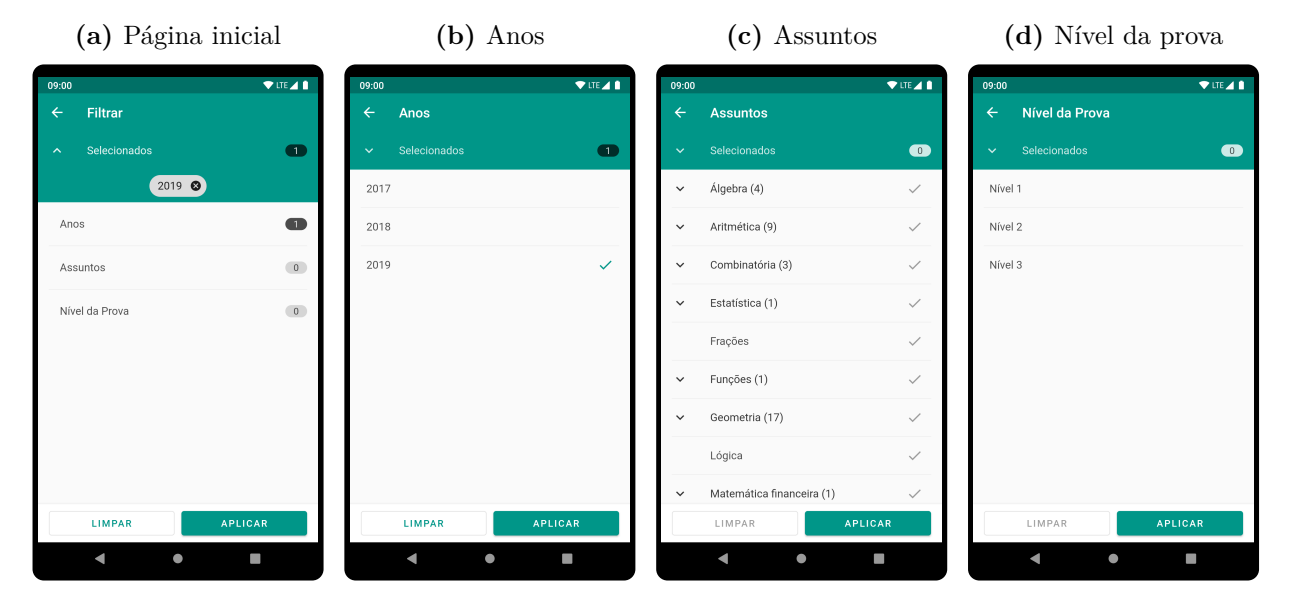

FONTE: Elaborado pelo autor.

As categorias podem ser acessadas a partir da página inicial (Figura [2.6a\)](#page-23-1) da interface de filtro tocando no campo correspondente. Esses campos também exibem a quantidade de opções selecionadas em cada categoria. Nessa página, tocando em "Selecionados", o usuário pode visualizar todas as opções selecionadas, excluí-las individualmente por meio do "x" em cada opção, ou remover todas elas por meio do botão "Limpar", na parte inferior da página.

A página das categorias possui elementos semelhantes aos da página inicial, no entanto, o campo "Selecionados" e o botão "Limpar" interagem apenas com as opções da respectiva categoria. As opções disponíveis podem ser marcadas ou desmarcadas tocando em cada uma delas.

Para voltar à página inicial e acessar outra categoria o usuário deve utilizar o botão com o símbolo de uma seta para a esquerda no canto superior esquerdo da página.

Para aplicar o filtro e voltar à interface de resolução de questões (Figura [2.4\)](#page-22-0) o usuário deve acionar o botão "Aplicar" em qualquer das interfaces de filtro.

Ainda na página de resolução de questões, na barra de ferramentas, o botão à esquerda dá acesso ao menu principal (Figura [2.7\)](#page-24-0), onde novamente estará disponível a opção para o usuário se registrar e ter acesso a todas as funções do aplicativo.

<span id="page-24-0"></span>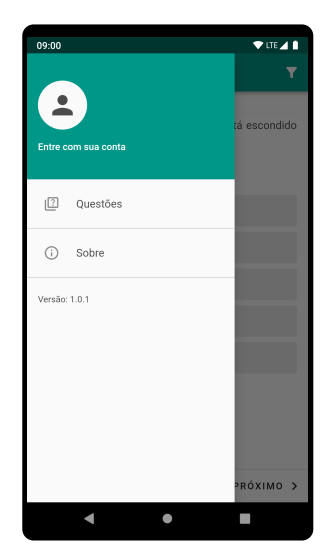

**Figura 2.7:** Menu principal acessado, por usuário não registrado.

FONTE: Elaborado pelo autor.

<span id="page-24-1"></span>Tocando em "Entre com sua conta" ou no círculo para a imagem de perfil do usuário será direcionado para a interface de registro (Figura [2.8\)](#page-24-1) onde poderá se registrar usando os dados da sua conta *Google*.

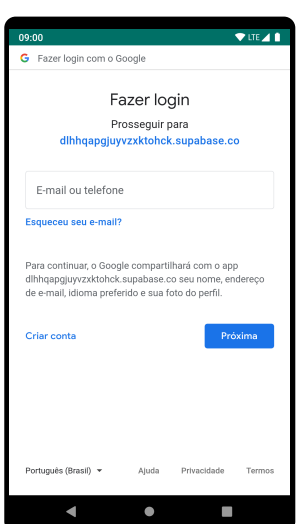

**Figura 2.8:** Interface para registro com uma conta *Google*.

FONTE: Elaborado pelo autor.

Ao concluir o processo de registro, o usuário será direcionado para a página com seus dados de perfil (Figura [2.9\)](#page-25-0), onde poderá definir uma imagem e um nome para identificá-lo. Usando o botão circular no canto inferior direito, os dados de perfil são salvos e a página é fechada. Para alterar esses dados posteriormente, essa página poderá ser acessada novamente tocando na imagem do usuário, no menu principal do aplicativo.

<span id="page-25-0"></span>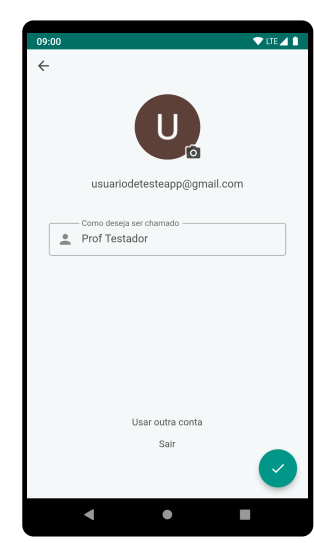

**Figura 2.9:** Interface para o perfil do usuário registrado.

FONTE: Elaborado pelo autor.

<span id="page-25-1"></span>Após o registro, o menu principal é atualizado para exibir as opções correspondentes ao usuário atual. Além das opções já disponíveis para usuários não registrados, o menu conterá a opção "Clubes", para acesso à página de clubes, e uma opção para acesso rápido a cada clube do usuário, como pode ser observado na Figura [2.10.](#page-25-1)

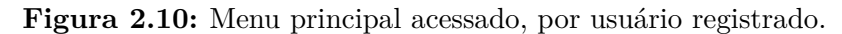

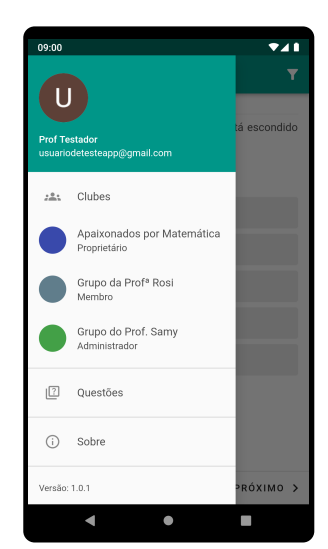

FONTE: Elaborado pelo autor.

Na página de clubes (Figura [2.11\)](#page-26-0), o usuário tem à disposição um botão que permite criar novos clubes ou, desde que possua o código de acesso, participar de um já existente. Além disso, para cada clube do usuário, haverá um cartão que redireciona para a página desse clube (Figura [2.13\)](#page-27-0). Cada cartão apresenta algumas informações sobre o clube (nome, <span id="page-26-0"></span>descrição, nível de acesso do usuário e número de participantes), bem como um botão para que o usuário, dependendo do seu nível de acesso, possa compartilhar o código de acesso do clube, sair dele, editá-lo ou excluí-lo.

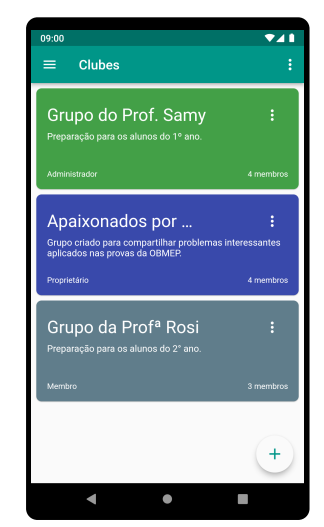

**Figura 2.11:** Interface que concentra os clubes do usuário.

FONTE: Elaborado pelo autor.

Para participar de um clube usando o código de acesso, o usuário deve tocar no botão circular no canto inferior direito, escolher a opção "Entrar com um código", digitar o código de acesso do clube e tocar em "Participar".

<span id="page-26-1"></span>O mesmo botão também é utilizado para criar um clube, porém, nesse caso, utiliza-se a opção "Criar". Feito isso, será apresentada a interface para preencher os dados do clube (Figura [2.12\)](#page-26-1).

**Figura 2.12:** Interface para preencher as informações de um novo clube.

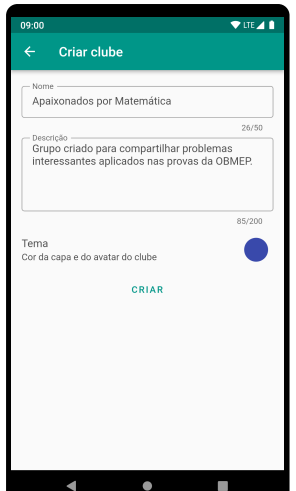

FONTE: Elaborado pelo autor.

Nessa página o usuário deve inserir um nome e uma descrição para o clube, além de definir uma cor que será usada como tema. Por fim, utilizando no botão "Criar", o processo será concluído e a página do clube será exibida. Para que outras pessoas possam participar do clube, o código de acesso deve ser compartilhado com elas. Esse código está disponível na opção "Compartilhar código de acesso" exibida ao tocar no botão com o símbolo " : ", no canto superior direito da página.

Ao acessar a página de um clube, o usuário se depara com uma interface organizada em duas guias, "Atividades" e "Pessoas", como mostra a Figura [2.13.](#page-27-0)

<span id="page-27-1"></span><span id="page-27-0"></span>**Figura 2.13:** Interface da página de um clube para usuários com acesso administrativo.

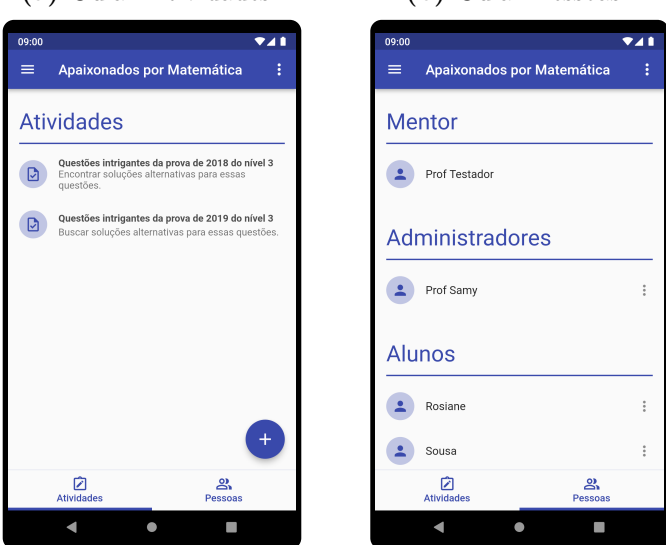

**(a)** Guia "Atividades" **(b)** Guia "Pessoas"

FONTE: Elaborado pelo autor.

Na guia "Pessoas", o usuário pode visualizar os membros do clube e, dependendo do seu nível de acesso, gerenciá-los por meio das opções exibidas ao tocar no botão com o símbolo " : " ao lado direito do nome do usuário, dentre outras opções, concedendo ou removendo acesso administrativo. Os membros estarão divididos em até três categorias: mentor, administradores e alunos. O mentor é aquele que criou o clube; os administradores são aquele que auxiliam na manutenção do clube; e os demais membros são os alunos.

A guia "Atividades" apresenta a lista de atividades do clube. Cada item da lista contém o título e a descrição da atividade e, se for o caso, um indicador de que ela foi encerrada. Para usuários com permissão para criar atividades (mentor ou administradores), um botão circular para essa funcionalidade também é exibido na parte inferior direita da página. Ao acionar esse botão será exibida a interface apresentada na Figura [2.14,](#page-28-0) que é destinada ao preenchimento dos dados da nova atividade.

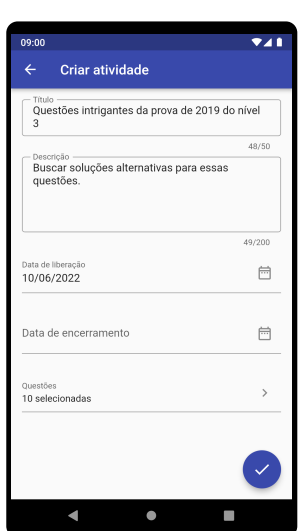

<span id="page-28-0"></span>**Figura 2.14:** Interface para preencher as informações de uma nova atividade.

FONTE: Elaborado pelo autor.

Nessa página deverá ser definido para a atividade um título, uma descrição, as questões que a comporão, a data em que será liberada para os membros do clube e a data de encerramento da mesma, sendo esta última opcional. Para selecionar as questões da atividade, o usuário deve tocar no campo "Questões" e na interface que será exibida (Figura [2.15\)](#page-28-1), usando a barra de navegação na parte inferior da página, selecionar o círculo no centro dessa barra nas questões desejadas e concluir o processo com o botão localizado no canto superior direito da página. Com os dados preenchidos, o processo de criação da atividade deve ser concluído acionando o botão circular no canto inferior direito da página.

<span id="page-28-1"></span>**Figura 2.15:** Interface para selecionar as questões de uma atividade.

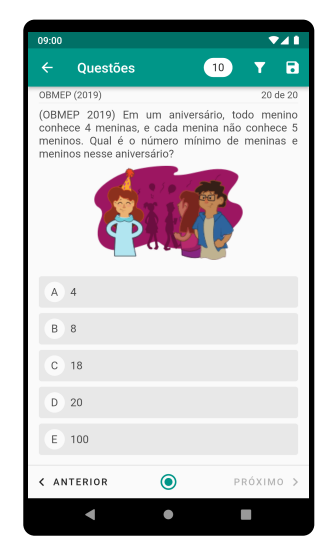

FONTE: Elaborado pelo autor.

Acessando a página de uma atividade a partir da opção correspondente na guia "Atividades" (Figura [2.13a\)](#page-27-1), usuários com permissão de administrador podem visualizar o desempenho dos membros (alunos) do clube nessa atividade por meio de uma lista com os nomes dos membros, onde cada item da lista contém um indicador com o número de acertos e de erros do usuário, caso alguma resposta já tenha sido enviada. Quando acionados, os itens dessa lista se expandem para exibir uma nova lista em que cada um dos seus campos apresenta a resposta dada a uma das questões da atividade. Esses campos, por sua vez, dão acesso aos detalhes da resposta do usuário à questão correspondente, como ilustra a Figura [2.16b.](#page-29-1)

<span id="page-29-2"></span><span id="page-29-0"></span>**Figura 2.16:** Interface visualizada pelo autor de uma atividade ao acessá-la e interface apresentada para o autor da atividade ao acessar a resposta de um membro a uma questão.

<span id="page-29-1"></span>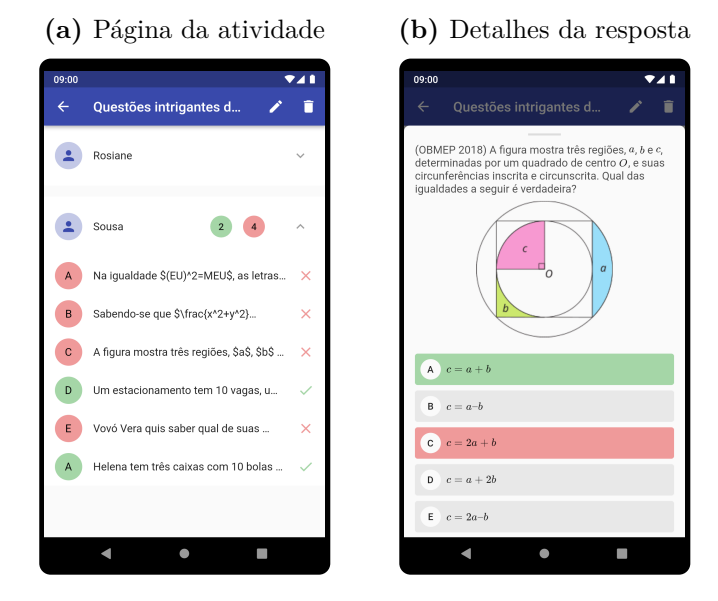

FONTE: Elaborado pelo autor.

Para o autor da atividade, algumas opções estarão disponíveis a partir dos botões à esquerda da barra de ferramentas na parte superior da página, como pode ser visto na Figura [2.16a.](#page-29-2) Entre as possibilidades o autor poderá editar as informações da atividade, excluí-la ou liberá-la, esta última aparecerá apenas se a data de liberação estiver definida para uma data futura.

Ao acessar a página de uma atividade, de acordo com a data de encerramento definida pelo autor, usuários sem acesso administrativo podem apenas respondê-la, se ela estiver disponível, ou visualizar seus acertos, caso já tenha sido encerrada. A Figura [2.17](#page-30-0) mostra as interfaces exibidas a esses usuários. A interface usada para responder as questões é semelhante à usada para visualizar os acertos, a principal diferença é que nesta última a resposta não pode ser alterada.

#### 2.2 Recursos 30

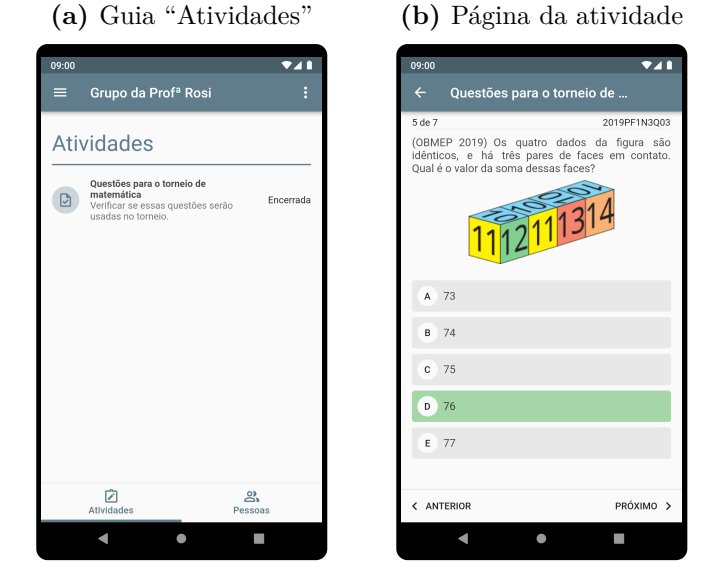

<span id="page-30-0"></span>**Figura 2.17:** Interface da guia "Atividades" para os membros sem acesso administrativo e interface apresentada a esses usuários ao acessarem uma atividade.

FONTE: Elaborado pelo autor.

Como mencionado no início desta seção, ao desenvolver a interface do aplicativo buscou-se seguir um padrão minimalista, apresentando as informações e recursos de forma simples e direta, reduzindo o excesso de informações e evitando que elementos dispensáveis para o contexto envolvido se tornem fonte de distração.

Concluído o desenvolvimento da versão inicial do aplicativo, foi feita sua publicação na *Google Play*, a loja oficial de aplicativos do Sistema *Android*. Desse modo, o Aplicativo Clube de Matemática já está liberado para que qualquer usuário que possua um *smartphone* ou *tablet* com o referido sistema na versão 4.3 ou superior possa instalá-lo em seu dispositivo.

# 3 **Considerações**

<span id="page-31-0"></span>Coerente com seus objetivos, a OBMEP tem se apresentado como um projeto que desde a sua primeira edição segue revelando vários talentos espalhados por todos os estados brasileiros, estimulando o estudo da matemática e contribuindo para a melhoria da qualidade da educação básica.

Mesmo com o potencial da OBMEP para alavancar o aprendizado da matemática e abrir oportunidades para que talentos muitas vezes escondidos possam construir uma carreira a partir dessa ciência, o fato é que em grande parte das escolas públicas do país a olimpíada é tratada apenas como mais uma prova. Geralmente, não há por parte da escola ou dos seus professores de matemática nenhum tipo de orientação destinada aos alunos com o intuito de que alcancem um desempenho melhor, nem de ação para divulgar a importância que essa avaliação pode assumir na construção do futuro dos estudantes.

Paralelamente a isso, em uma sociedade cercada por tecnologias digitais e dispositivos móveis repletos de funcionalidades, não dá para ignorar a presença de tais tecnologias nas relações de ensino e aprendizagem. Não são mais raros os casos em que alunos são surpreendidos manipulando seus *smartphones* durante as aulas. Talvez, a melhor forma para os professores lidarem com essa situação seja inserindo esses dispositivos como ferramentas pedagógicas no seu planejamento.

Diante disso, considerando também a popularidade que os dispositivos móveis têm assumido entre as pessoas como suporte na realização de tarefas diárias, especialmente entre alunos e professores que já os utilizam para vários propósitos de ensino e aprendizagem, o Aplicativo Clube de Matemática, desde que feita pelos professores a escolha cuidadosa de questões numa sequência que compreende a lógica idealizada para o ensino, se apresenta como uma ferramenta que permite a estes, sem demasiado esforço – no sentido de que o aplicativo oferece recursos que facilitam a localização das questões adequadas aos objetivos predefinidos –, dar aos seus alunos orientações sobre os problemas que são utilizados nas provas da OBMEP, aumentando o contato dos estudantes com esses problemas.

Aos professores que por algum motivo ainda optem por não trabalhar com problemas

olímpicos durante suas aulas, uma sugestão é utilizar as questões disponíveis no Aplicativo Clube de Matemática, desde que cuidadosamente escolhidas de acordo com o que está sendo trabalhado com os alunos, para direcionar desafios ao final das aulas como atividade extraclasse que sirvam de motivação para discussões na aula seguinte. Por meio dessa estratégia o professor estará fazendo com que seus alunos se familiarizem um pouco mais com tais problemas, sem necessariamente desviar do planejamento já estabelecido.

Outra sugestão é utilizar o aplicativo para estimular os alunos que estiverem mais avançados em relação ao nível de aprendizagem da turma para que possam aprofundar seu conhecimento por meio da solução de questões indicadas pelo professor.

Vale destacar que ao desenvolver o aplicativo como produto para a conclusão do Mestrado Profissional em Matemática em Rede Nacional (PROFMAT) houve a necessidade de limitar o número de recursos presentes na versão inicial, de modo que permitisse sua conclusão dentro de prazos estabelecidos. No entanto, o aplicativo é um projeto de longo prazo, por isso, após a conclusão do referido curso, seu desenvolvimento continuará e novas funcionalidades serão acrescentadas.

O projeto que contém o código fonte do aplicativo está disponível no endereço eletrônico  $\langle \text{https://github.com/clude-de-matematica/app-clube-de-matematica}\rangle$ e pode ser baixado e modificado livremente por qualquer pessoa que queira contribuir com sua evolução, usá-lo como base para a construção de outro ferramenta ou apenas estudá-lo.

Por fim, espera-se que o Aplicativo Clube de Matemática sirva de base para estudos futuros que possam indicar os benefícios da sua utilização como ferramenta didática ou mesmo estudos técnicos sobre sua codificação e *design* que permitam apontar melhorias nos recursos atuais ou a disponibilização de novos.

## **Referências**

<span id="page-33-1"></span><span id="page-33-0"></span>AZEVEDO, M. C. de; PUGGIAN, C.; MARTINS, H. G. Tecnologias digitais no ensino de matemática: sugestões para a prática docente. In: VILAÇA, M. L. C.; ARAUJO, E. V. F. de (Org.). *Tecnologia, Sociedade e Educação na Era Digital*. Duque de Caxias: UNIGRANRIO, 2016. cap. 10, p. 268–291. [10](#page-10-1)

<span id="page-33-6"></span>BAIRRAL, M. A. *Tecnologias da Informação e Comunicação na Formação e Educação Matemática*. 2. ed. rev. Rio de Janeiro: Ed. da UFRRJ, 2009. [13,](#page-13-1) [14](#page-14-0)

<span id="page-33-4"></span>BORBA, M. C. de; SILVA, R. S. R. da; GADANIDIS, G. *Fases das tecnologias digitais em Educação Matemática: Sala de aula e internet em movimento*. 3. ed. Belo Horizonte: Autêntica Editora, 2020. [11](#page-11-0)

<span id="page-33-8"></span>BRASIL. Lei n*<sup>o</sup>* 9.394, de 20 de dezembro de 1996. Estabelece as diretrizes e bases da educação nacional. Brasília, 2022. Disponível em: <http://www.planalto.gov.br/ccivil  $03$ /leis/l9394. [htm>.](http://www.planalto.gov.br/ccivil_03/leis/l9394.htm) Acesso em: 1 jul. 2022. [14,](#page-14-0) [16](#page-16-0)

<span id="page-33-5"></span>BRASIL. Ministério da Educação. *Base Nacional Comum Curricular*. Brasília, 2018. Disponível em: [<http://basenacionalcomum.mec.gov.br/images/BNCC\\_EI\\_EF\\_110518\\_](http://basenacionalcomum.mec.gov.br/images/BNCC_EI_EF_110518_versaofinal_site.pdf) versaofinal site.pdf>. Acesso em: 22 jun. 2022. [12,](#page-12-0) [15](#page-15-1)

<span id="page-33-2"></span>CAMARGO, F.; DAROS, T. *A Sala de Aula Inovadora: estratégias pedagógicas para fomentar o aprendizado ativo*. 1. ed. Porto Alegre: Penso, 2018. [10,](#page-10-1) [11,](#page-11-0) [12,](#page-12-0) [15](#page-15-1)

<span id="page-33-7"></span>CARDOSO, M. das G. et al. O uso do aplicativo Photomath potencializando o ensino de expressões numéricas. In: NAVARRO, E. R.; SOUSA, M. do Carmo de (Org.). *Educação Matemática em Pesquisa*: perspectivas e tendências. 1. ed. Guarujá: Editora Científica Digital, 2021. v. 2, cap. 11, p. 176–190. Disponível em:  $\langle$ https://downloads.editoracientifica. [org/articles/201202511.pdf>.](https://downloads.editoracientifica.org/articles/201202511.pdf) Acesso em: 24 jun. 2022. [14](#page-14-0)

<span id="page-33-10"></span>DART. *Dart overview.* [2022]. Disponível em: [<https://dart.dev/overview>.](https://dart.dev/overview) Acesso em: 19 jun. 2022. [19](#page-19-3)

<span id="page-33-3"></span>FARIA, R. W. S. de C.; ROMANELLO, L. A.; DOMINGUES, N. S. Fases das tecnologias digitais na exploração matemática em sala de aula: das calculadoras gráficas aos celulares inteligentes. *Revista de Educação em Cieências e Matemática*, v. 14, n. 30, p. 105–122, 2018. Disponível em:  $\langle \text{http://dx.doi.org/10.18542/amazrecm.v14i30.5305}\rangle$ . Acesso em: 27 ago. 2022. [11,](#page-11-0) [13](#page-13-1)

<span id="page-33-9"></span>FLUTTER. *Flutter architectural overview.* [2022]. Disponível em: [<https://docs.flutter.dev/](https://docs.flutter.dev/resources/architectural-overview) [resources/architectural-overview>.](https://docs.flutter.dev/resources/architectural-overview) Acesso em: 19 jun. 2022. [18](#page-18-8)

<span id="page-34-4"></span>IBGE. *Pesquisa Nacional por Amostra de Domicílios Contínua: acesso à internet e posse de telefone móvel celular para uso pessoal 2018*. Rio de Janeiro, 2020. [12](#page-12-0)

<span id="page-34-5"></span>LORENZATO, S. *Para aprender matemática*. 2. ed. rev. Campinas: Autores Associados, 2008. [13](#page-13-1)

<span id="page-34-3"></span>MENEZES JÚNIOR, J. A. M.; ROCHA, K. M. da. O desenvolvimento do aplicativo APPrendendo como incentivo à utilização do Tablet Educacional. *Revista Iberoamericana de Tecnología en Educación y Educación en Tecnología*, n. 21, p. e04, jun. 2018. Disponível em: [<https://teyet-revista.info.unlp.edu.ar/TEyET/article/view/921>.](https://teyet-revista.info.unlp.edu.ar/TEyET/article/view/921) Acesso em: 22 jun. 2022. [11,](#page-11-0) [12](#page-12-0)

<span id="page-34-0"></span>OLIMPÍADA BRASILEIRA DE MATEMÁTICA DAS ESCOLAS PÚBLICAS. *Apresentação.* [2016]. Disponível em: [<http://www.obmep.org.br/apresentacao.htm>.](http://www.obmep.org.br/apresentacao.htm) Acesso em: 3 jul. 2022. [7](#page-7-5)

<span id="page-34-8"></span>SAWAYA, M. R. *Dicionario de informatica & internet*. São Paulo: Nobel, 2002. [17,](#page-17-2) [18](#page-18-8)

<span id="page-34-1"></span>SILVA, R. F. da; CORREA, E. S. Novas tecnologias e educação: a evolução do processo de ensino e aprendizagem na sociedade contemporânea. *Educação & Linguagem*, ano 1, n. 1, p. 23–35, jun. 2014. Disponível em: [<https://www.fvj.br/revista/wp-content/uploads/2014/](https://www.fvj.br/revista/wp-content/uploads/2014/12/2Artigo1.pdf) [12/2Artigo1.pdf>.](https://www.fvj.br/revista/wp-content/uploads/2014/12/2Artigo1.pdf) Acesso em: 27 jun. 2022. [10,](#page-10-1) [11](#page-11-0)

<span id="page-34-10"></span>SQLITE. *Sobre o SQLite*. [2009]. Disponível em: [<https://www.sqlite.org/about.html>.](https://www.sqlite.org/about.html) Acesso em: 19 jun. 2022. [20](#page-20-7)

<span id="page-34-7"></span>TAJRA, S. F. *Informática na Educação: novas ferramentas pedagógicas para o professor na atualidade*. 7. ed. São Paulo: Érica, 2007. [14](#page-14-0)

<span id="page-34-9"></span>THE POSTGRESQL GLOBAL DEVELOPMENT GROUP. *About*. [2022?]. Disponível em:  $\langle \text{https://www.postgresql.org/about>...}$  Acesso em: 19 jun. [20](#page-20-7)22. 20

<span id="page-34-2"></span>UNESCO. *O Futuro da aprendizagem móvel*: implicações para planejadores e gestores de políticas. Brasília: UNESCO, 2014. Disponível em: [<https://unesdoc.unesco.org/ark:/48223/](https://unesdoc.unesco.org/ark:/48223/pf0000228074) [pf0000228074>.](https://unesdoc.unesco.org/ark:/48223/pf0000228074) Acesso em: 25 jun. 2022. [10,](#page-10-1) [11,](#page-11-0) [12,](#page-12-0) [14,](#page-14-0) [15,](#page-15-1) [16](#page-16-0)

<span id="page-34-6"></span>VENTURA, M.; CARLOMAGNO, T. *Prática de ensino 2 para Licenciaturas*. Rio de Janeiro: Fundação CECIERJ, 2009. Disponível em: [<https://canal.cecierj.edu.br/012016/](https://canal.cecierj.edu.br/012016/456663fe3cc3d65bfeea0397280c2dc3.pdf) [456663fe3cc3d65bfeea0397280c2dc3.pdf>.](https://canal.cecierj.edu.br/012016/456663fe3cc3d65bfeea0397280c2dc3.pdf) Acesso em: 24 jun. 2022. [13](#page-13-1)